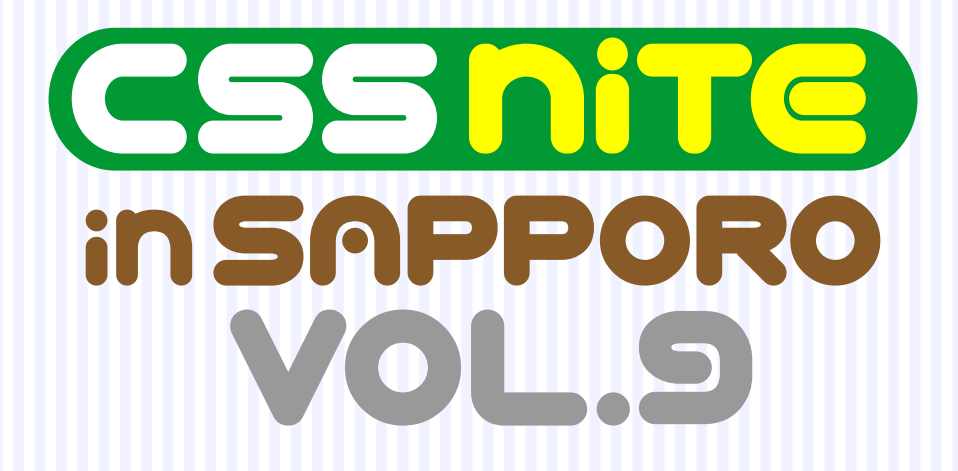

# **サイトリニューアル時のSEO**

益子 貴寛 ましこ たかひろ

2013年4月21日 日曜日 札幌パークホテル B2F パークプラザ

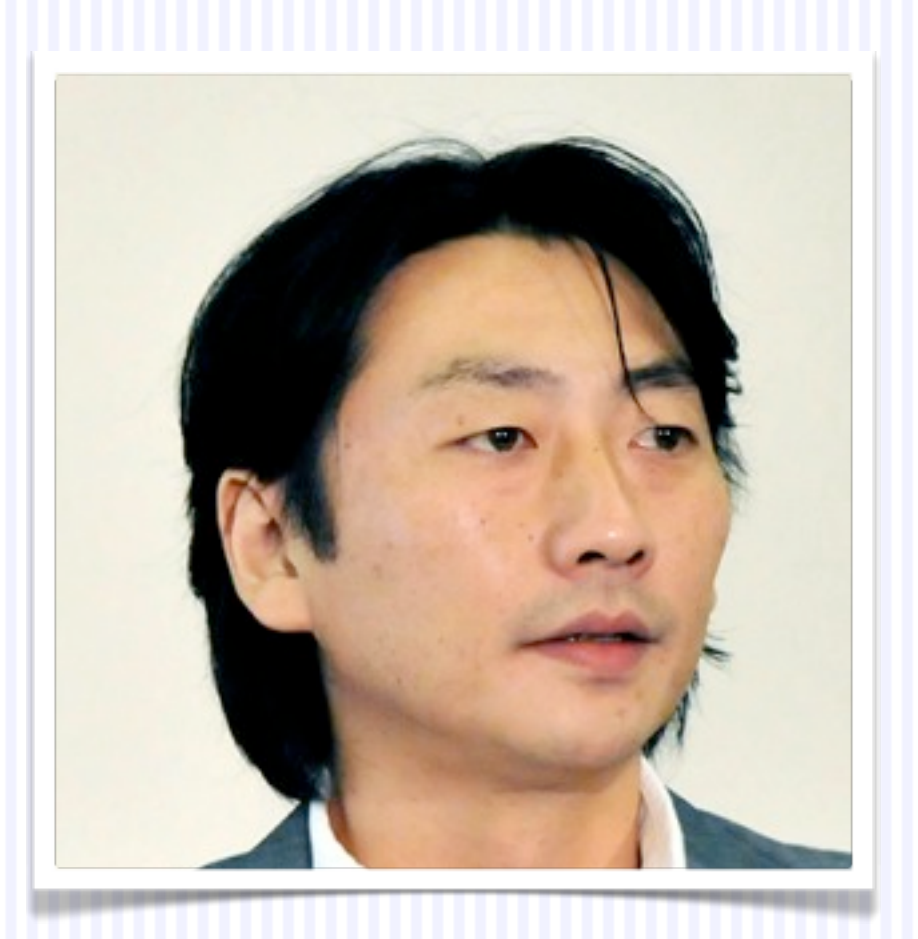

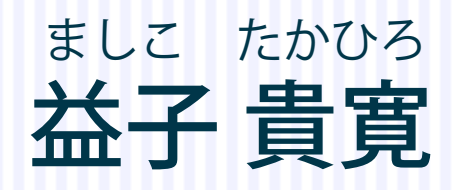

株式会社サイバーガーデン

CSS Nite in SAPPORO実行委員

## このセッションの内容

1. サイトの目的や役割の再検討 2. 現状のサイト設計の把握 3. Google ウェブマスター ツールのデータを確認 4. Google アナリティクスのデータを確認 5. 新しいサイト設計の考案

# 1. サイトの目的や役割の 再検討

# 現状のWebサイトがビジネスに 貢献している点 貢献し足りない点 の把握

### 電話での問い合わせへの対応を 効率化したい

#### ※ 守秘義務のため、非公開です

お問い合わせ・お申し込みは

受付時間 10:00~18:00 土日祝除く

### 電話番号を右上に表示しているだけでは 問い合わせ対応を効率化できない

※ 守秘義務のため、一部を伏せています

お問い合わせ・お申し込みは

受付時間 10:00~18:00 土日祝除く

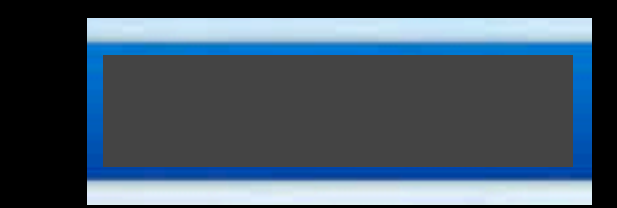

#### グローバルナビに「よくあるご質問」を含めて 内容を充実させることで、この要望に対応

※ 守秘義務のため、一部を伏せています

## キーワード戦略の再確認

株式会社サイバーガーデン <info@cybergarden.jp> To  $\mathbf{v}$ 

3月7日

さま

お世話になっております。サイバーガーデンの益子です。

ご連絡が遅くなり恐縮です。

やっと時間がとれるようになりました。

少しプランニングを進めるにあたって、御社サイトで、 どのようなキーワードの組み合わせ (2~4個) で検索するユーザーの 集客を増やしたいか、10組くらい教えていただければ幸いです。

例)

49.9

財務 会計 教育 財務 会計 研修 財務 人材 育成

会社のことをよくわかっていて、 方針を決めるべきは「中の人」

ひとまず、よろしくお願いいたします。

3月7日

To 株式会社サイバーガーデント

益子様

お世話になっております。 ご連絡有難うございました。

検索キーワードは、以下の通りです。 10個 コンプライアンス 研修 役員 コンプライアンス 研修 管理職 コンプライアンス 研修

新入社員 コンプライアンス 研修

財務研修

役員 財務 研修

管理職 財務 研修

新入社員 財務 研修

コンプライアンス教育

財務教育

上位表示を望むキーワード 10セットをまず出してもらって、 そのうえで適否を検討する

現在、強化したいHP内のサイトに限定します。選択と集中です。

差別化戦略

## そのキーワードの組み合わせで コンテンツの充実度として 競合に勝てそう(5位以内を目指せそう)なら、 まっこう勝負

## もし勝てそうにないなら ややニッチなキーワードの組み合わせで 差別化する

# 2. 現状のサイト設計の把握

#### 最低限、コンテンツとディレクトリ設計に加えて ・タイトル ・ディスクリプション ・キーワード

を把握しておきたい

※ 守秘義務のため、非公開です

タイトル SEO上、すごく重要 検索結果に表示される

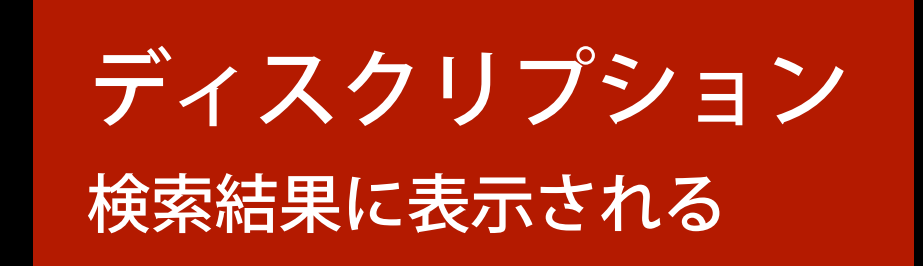

キーワード SEO上もユーザー体験としても重要ではないが ページ単位のキーワード戦略をきちんと考えるために

※ 守秘義務のため、非公開です

#### サイトの最適化

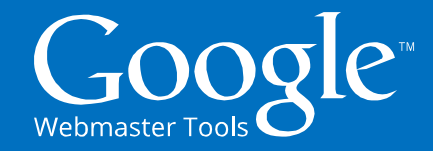

サイトのコンテンツが **Google** に認識されやすくなるようにするために、 次の簡単なアドバイスを参考にしてみてください。検索ユーザー (未来の顧客)に最適な検索結果を提供するのに役立ちます。

www.stasiasbakery.com/

ホームページ/ www.example.com/

アクセス

–

 $\checkmark$ 

 $\checkmark$ 9

スタシア ベーカリー - ニューヨークのベーカリーならここ!

ニューヨーク中心部で一番お洒落なエリアにある家族経営の

新しいストアのホームページへようこそ!ストア紹介 | 新着情報 |

ゴッホの星月夜を高画質プリントで

ポスター**" />**

**<img src="vangogh-poster.jpg" alt="**ファン・ゴッホの星月夜の

**A B C**

**B**

**C**

ベーカリー。自家製ケーキやペストリーが専門。

**A**

#### **1.** 検索結果での見栄えを良くする

ページのタイトル情報は、Google の検索結果で表示されるタイトル の候補として利用されます。あなたのビジネスを簡潔でわかりやすく説 明するものにしましょう。 **A**

ドメイン名は Google の検索結果の重要な要素です。ウェブサイト には、わかりやすくて読みやすいドメイン名、URL を設定しましょう。 たとえば、**www.stasiasbakery.com/prodid?12345** といった数字 の羅列からなる URL ではなく、 **B**

> **www.stasiasbakery.com/custom-cakes** といったわかりやすいも のにしましょう。

メタ データ(descriptions)はページの概要を表すものであり、 Google や他の検索エンジンの検索結果ページで頻繁に使用 されます。ページごとに、160 文字以下の固有の説明を設定 しましょう。 **C**

#### **2.** 画像が **Google** に認識されるようにする

画像ファイルには短くてわかりやすい名前を付けましょう。

「alt」属性で画像の内容を説明しましょう。この情報により Google が画像の内容を認識しやすくなります。

ページ上の各画像の下に短いキャプションを添えます。重要な情報 は画像ではなくテキストで表しましょう。

#### **3.** 更新を頻繁に行う

**A**

**B**

**C**

#### 役立つコンテンツを提供し、いつも最新の状態に保ちましょう

ウェブサイトはお店の店頭のようなものです。そう考えると、6 か月も放っておくというのはあり得ないことです。 ブログを開 設したり、新商品やセール情報、特典の案内を掲載したりして、サイトをいつも最新の状態にしておきましょう。 いつも顧客 の立場から考え、顧客がほしいと思う情報を提供するようにしてください。

#### つまり ローバー アル ショップ レットリアル うちに しんしょう しんしょく しんしょく **서**자시 - 미디 - 미디 - 미디 覧ください: 不明点に対する答えを得るためにも役立ちます。 NED IN ANAL <u>ofs</u> and the control [http://storage.googleapis.com/support-kms-prod/SNP\\_3027140\\_ja\\_v1](http://storage.googleapis.com/support-kms-prod/SNP_3027140_ja_v1) **[Google「サイトの最適化」\(SEO-OneSheet-ja.pdf\)](http://storage.googleapis.com/support-kms-prod/SNP_3027140_ja_v1)**

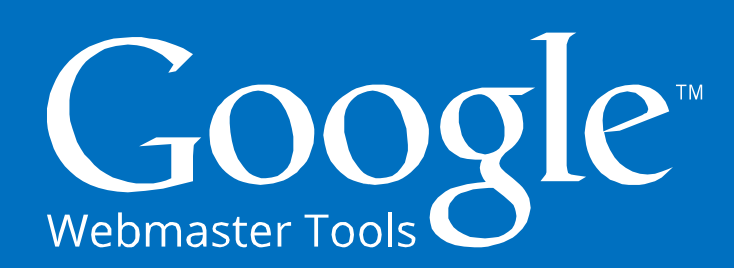

#### サイトの最適化

サイトのコンテンツが **Google** に認識されやすくなるようにするために、 次の簡単なアドバイスを参考にしてみてください。検索ユーザー (未来の顧客)に最適な検索結果を提供するのに役立ちます。

#### **1.** 検索結果での見栄えを良くする

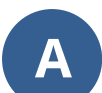

**B**

ページのタイトル情報は、Google の検索結果で表示されるタイトル の候補として利用されます。あなたのビジネスを簡潔でわかりやすく説 明するものにしましょう。

ドメイン名は Google の検索結果の重要な要素です。ウェブサイト には、わかりやすくて読みやすいドメイン名、URL を設定しましょう。 たとえば、**www.stasiasbakery.com/prodid?12345** といった数字 の羅列からなる URL ではなく、

**www.stasiasbakery.com/custom-cakes** といったわかりやすいも のにしましょう。

メタ データ(descriptions)はページの概要を表すものであり、 Google や他の検索エンジンの検索結果ページで頻繁に使用 されます。ページごとに、160 文字以下の固有の説明を設定 しましょう。 **C**

#### **2.** 画像が **Google** に認識されるようにする

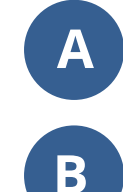

画像ファイルには短くてわかりやすい名前を付けましょう。

「alt」属性で画像の内容を説明しましょう。この情報により Google が画像の内容を認識しやすくなります。

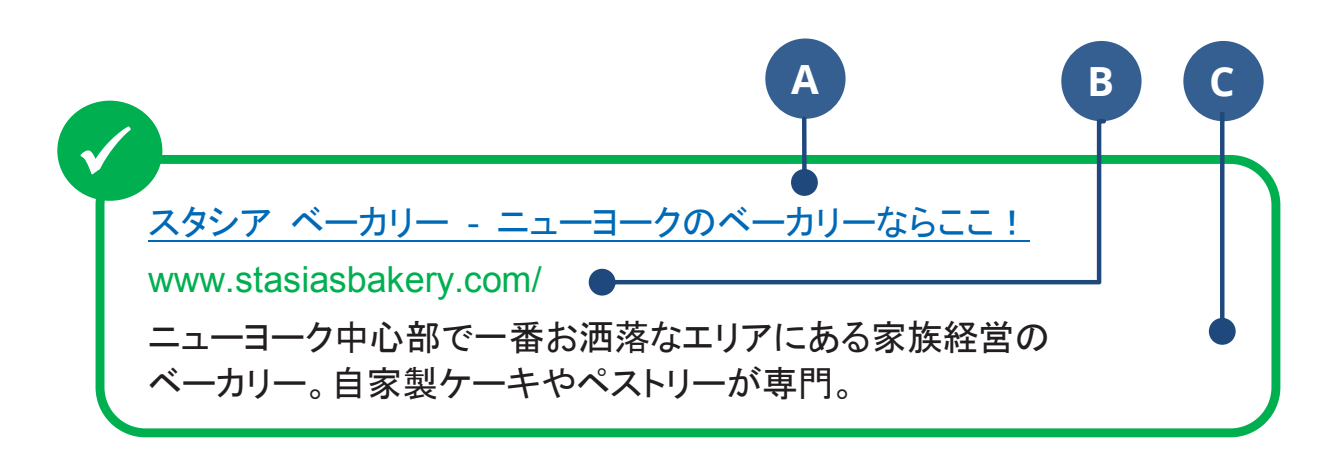

ホームページ/

–

www.example.com/

新しいストアのホームページへようこそ!ストア紹介 | 新着情報 | アクセス

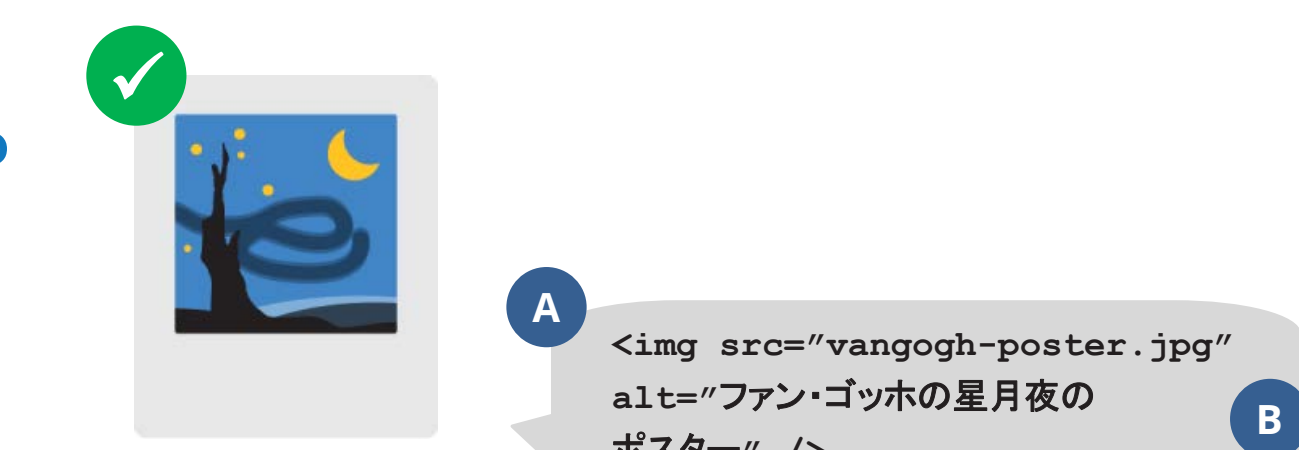

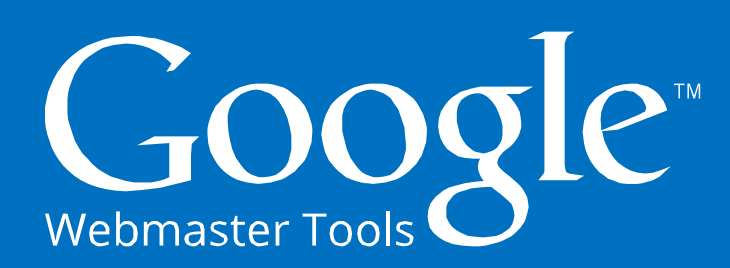

#### サイトの最適化

サイトのコンテンツが **Google** に認識されやすくなるようにするために、

次の簡単なアドバイスを参考にしてみてください。

### (未) タイトルとディスクリプションは ユーザー体験としてもすごく重要!

#### **1.** 検索結果での見栄えを良くする

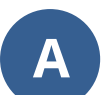

**B**

ページのタイトル情報は、Google の検索結果で表示されるタイトル の候補として利用されます。あなたのビジネスを簡潔でわかりやすく説 明するものにしましょう。

ドメイン名は Google の検索結果の重要な要素です。ウェブサイト には、わかりやすくて読みやすいドメイン名、URL を設定しましょう。 たとえば、**www.stasiasbakery.com/prodid?12345** といった数字 の羅列からなる URL ではなく、

**www.stasiasbakery.com/custom-cakes** といったわかりやすいも のにしましょう。

メタ データ(descriptions)はページの概要を表すものであり、 Google や他の検索エンジンの検索結果ページで頻繁に使用 されます。ページごとに、160 文字以下の固有の説明を設定 しましょう。 **C**

#### **2.** 画像が **Google** に認識されるようにする

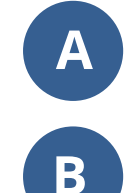

画像ファイルには短くてわかりやすい名前を付けましょう。

「alt」属性で画像の内容を説明しましょう。この情報により Google が画像の内容を認識しやすくなります。

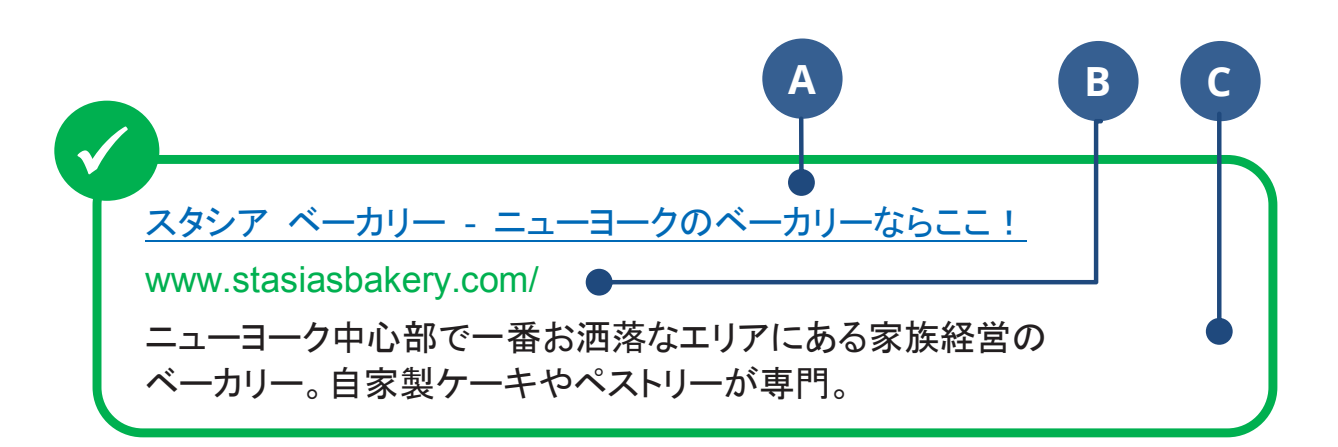

ホームページ/

–

www.example.com/

新しいストアのホームページへようこそ!ストア紹介 | 新着情報 | アクセス

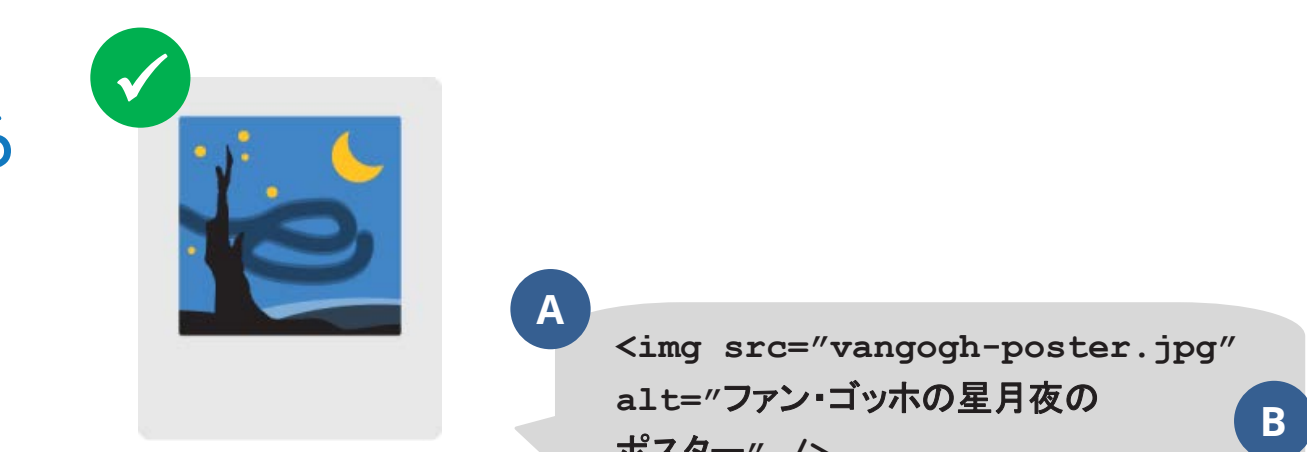

# 3. Google ウェブマスター ツールのデータを確認

# コンテンツ キーワード (サイトテーマ)

## 最適化 → コンテンツ キーワード

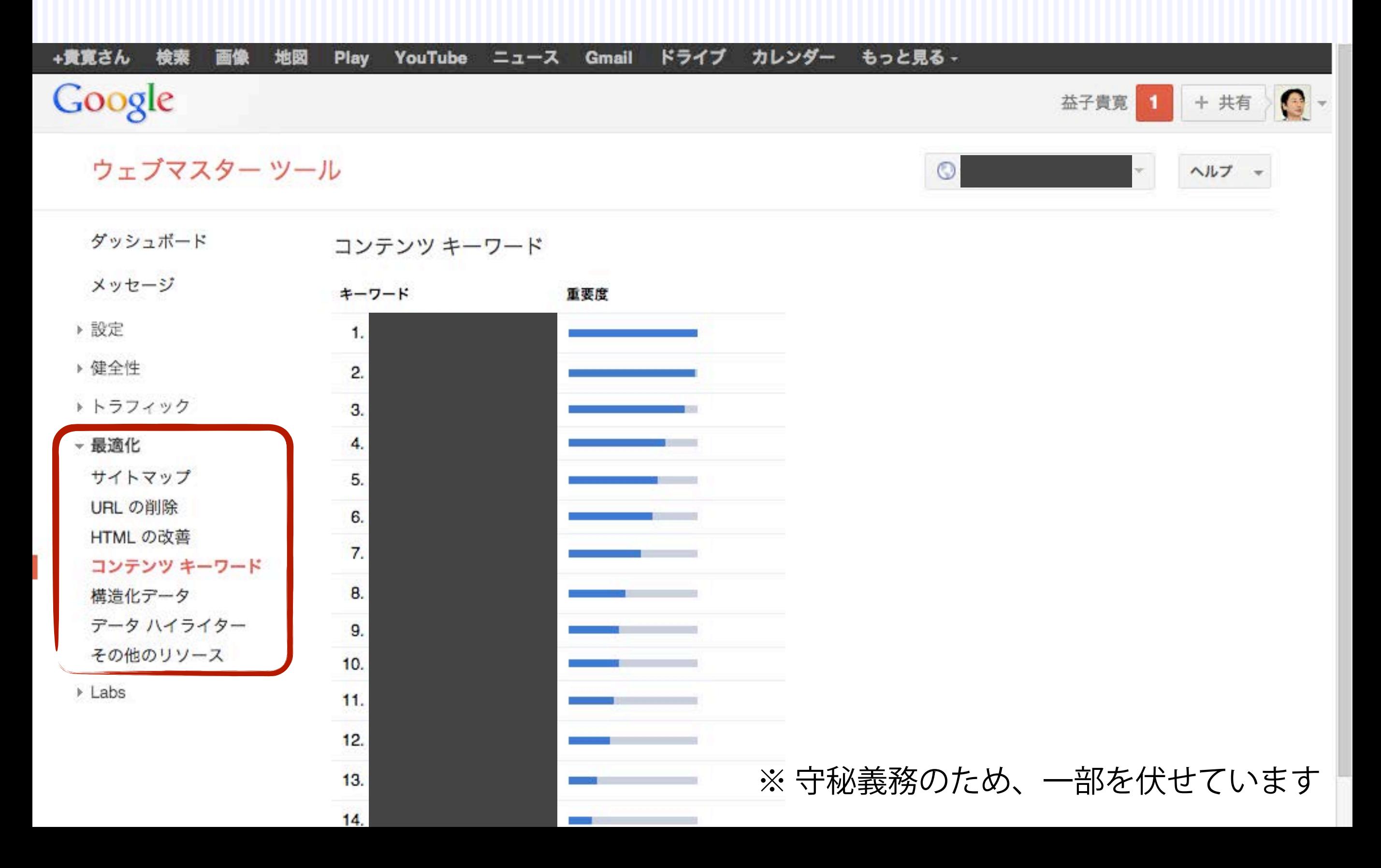

## 最適化 → コンテンツ キーワード

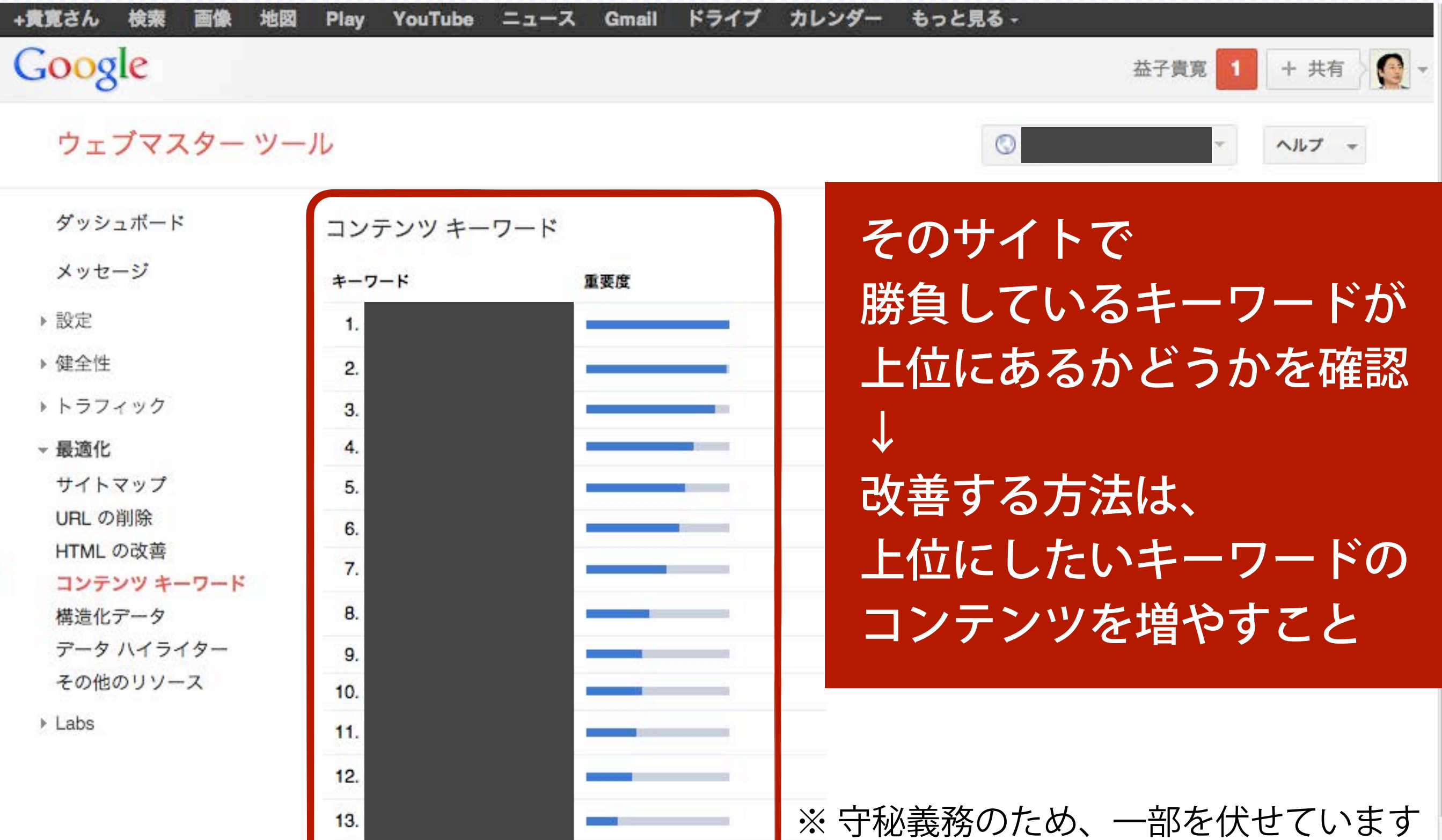

 $14.$ 

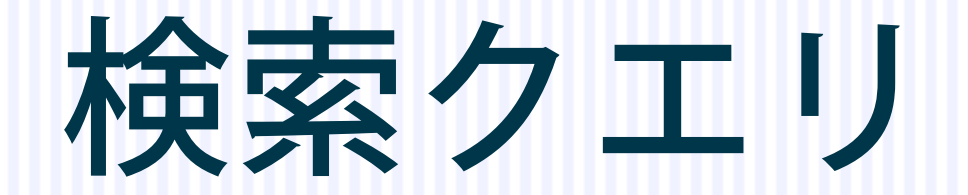

### トラフィック → 検索クエリ

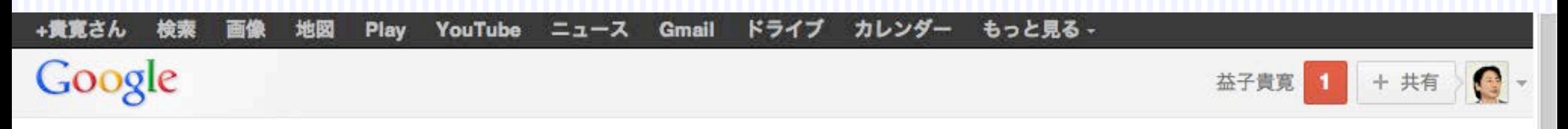

#### ウェブマスター ツール

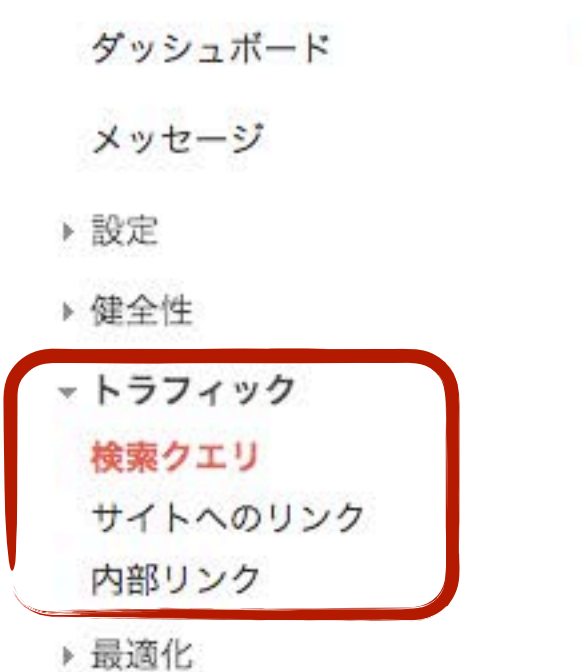

▶ Labs

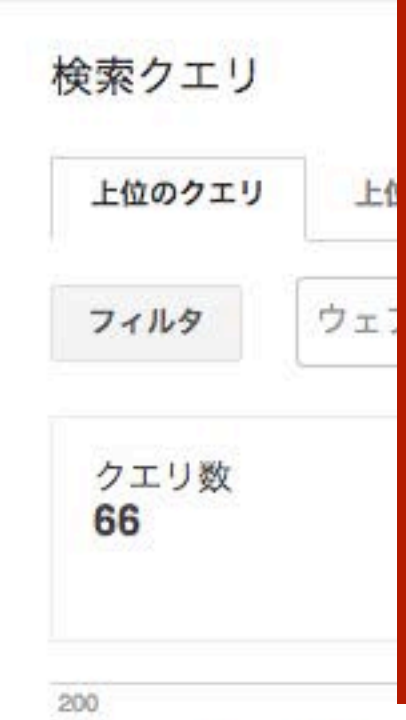

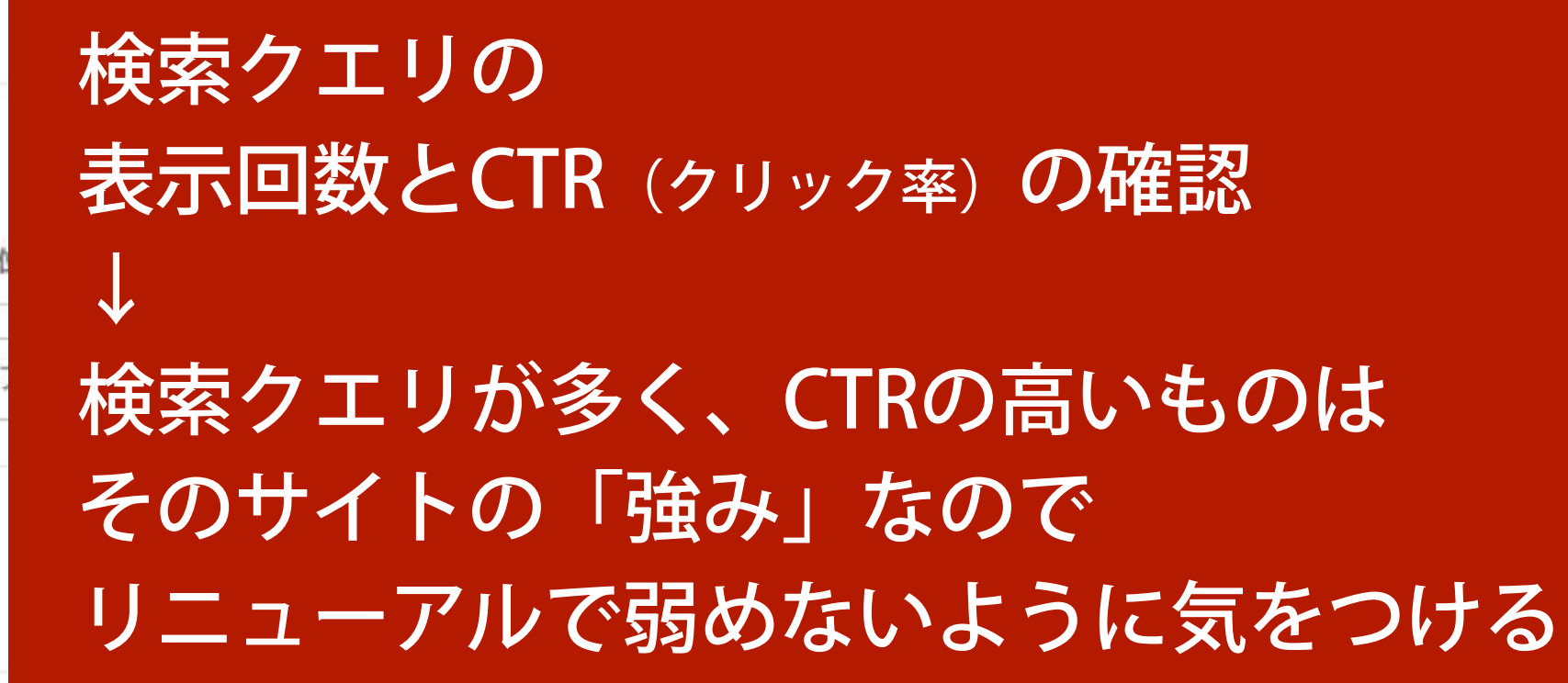

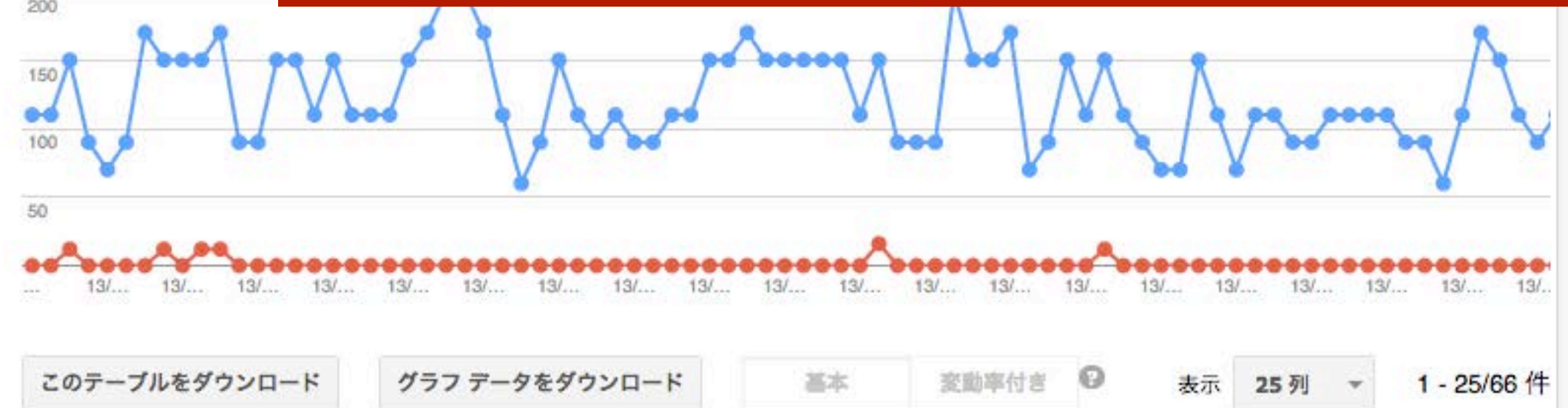

トラフィック → 検索クエリ

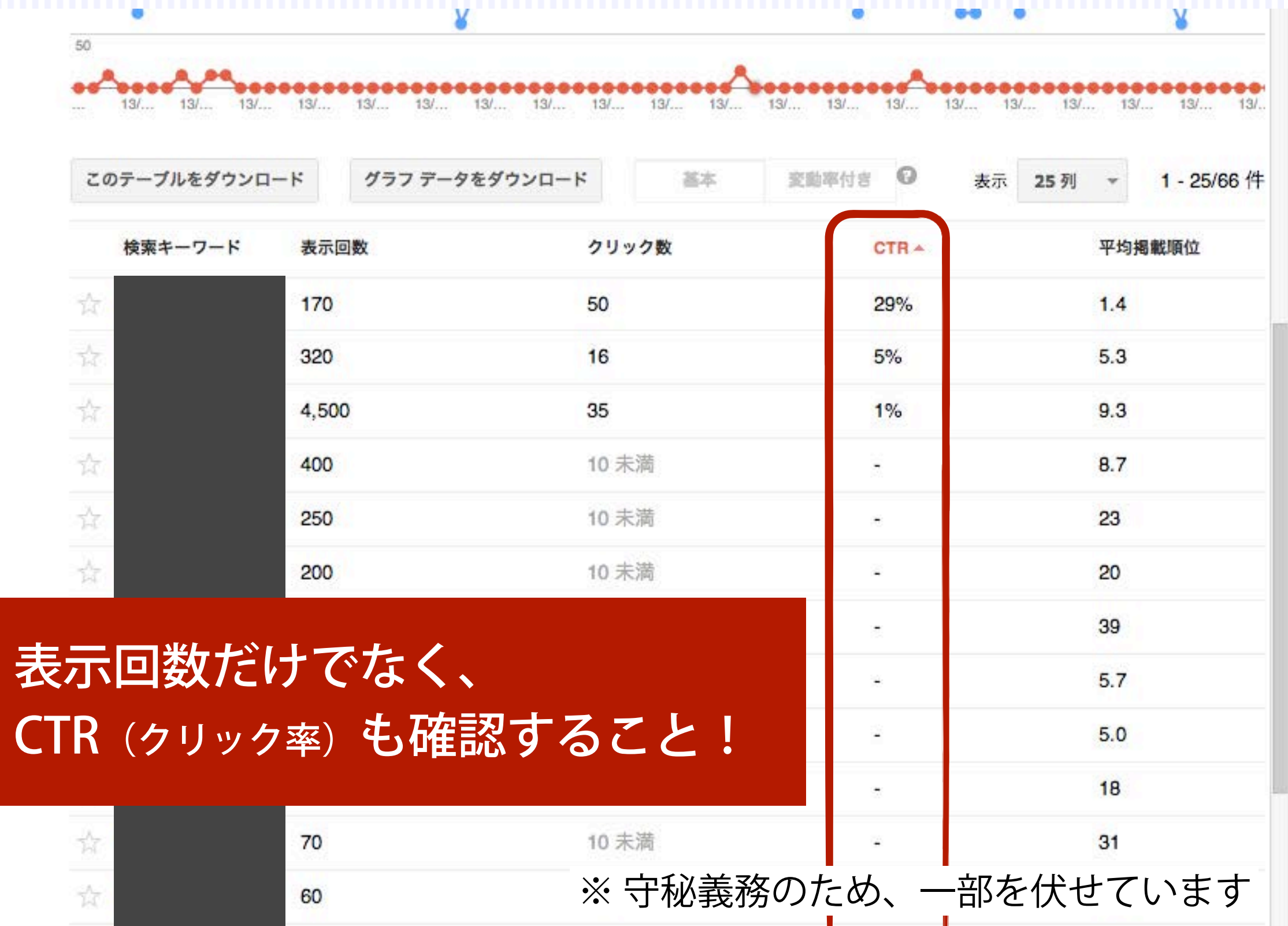

### 本当は「 」を含めていなかったが 検索クエリが多く、CTRもそこそこなので あえて入れた

※ 守秘義務のため、一部を伏せています

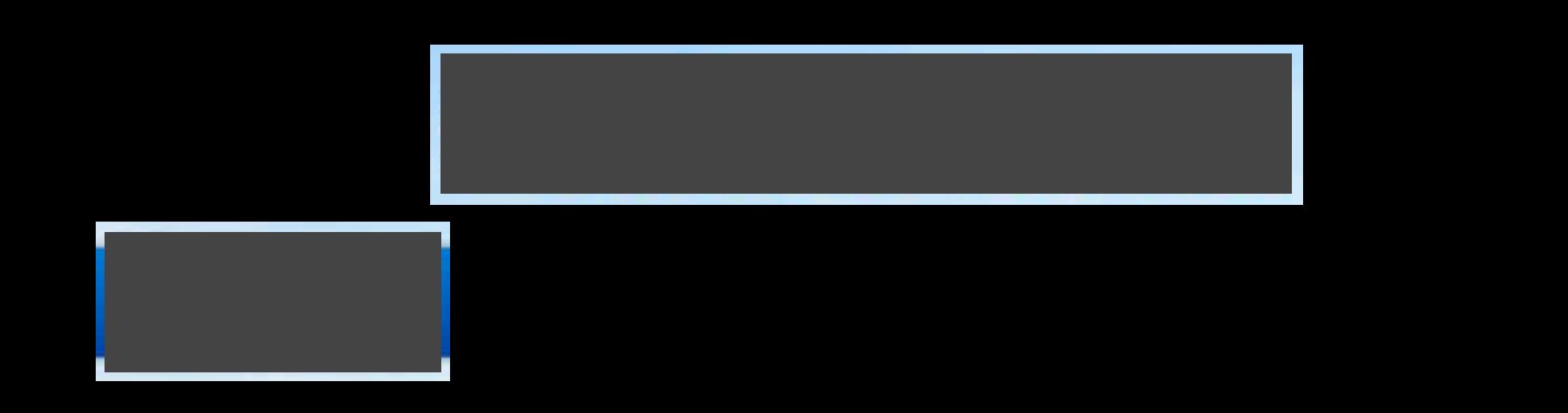

## 現状「ツワの検索クエリはまあまあ ただし、「 」がないのがもったいないので、 あえて「 」とすることにした

※ 守秘義務のため、一部を伏せています

## 表示回数とCTR(クリック率)の関係

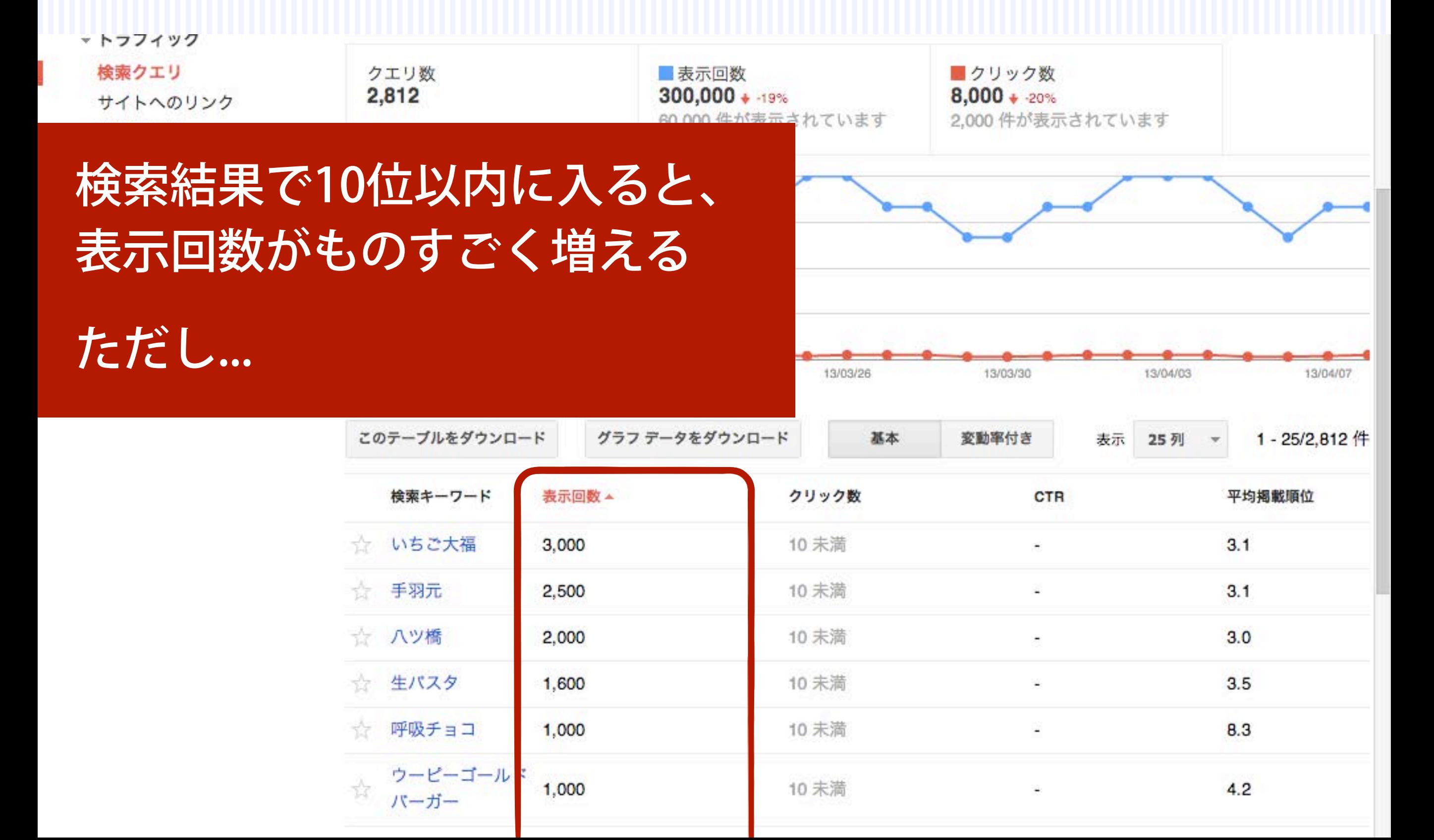

## 表示回数とCTR(クリック率)の関係

13/03/22

#### **v トラフィック**

検索クエリ

サイトへのリンク 内部リンク

> $\bullet$  $13/0...$

13/03/18

- ▶ 最適化
- $\triangleright$  Labs

クエリ数 表示回数 ■クリック数 300,000 + -19% 2,812  $8,000 + 20%$ 60,000 件が表示されています 2,000 件が表示されています 12,000 5位以内に入らないと 9,000 6,000 CTRはなかなか上がらない!3,000

13/03/26

13/03/30

13/04/03

13/04/07

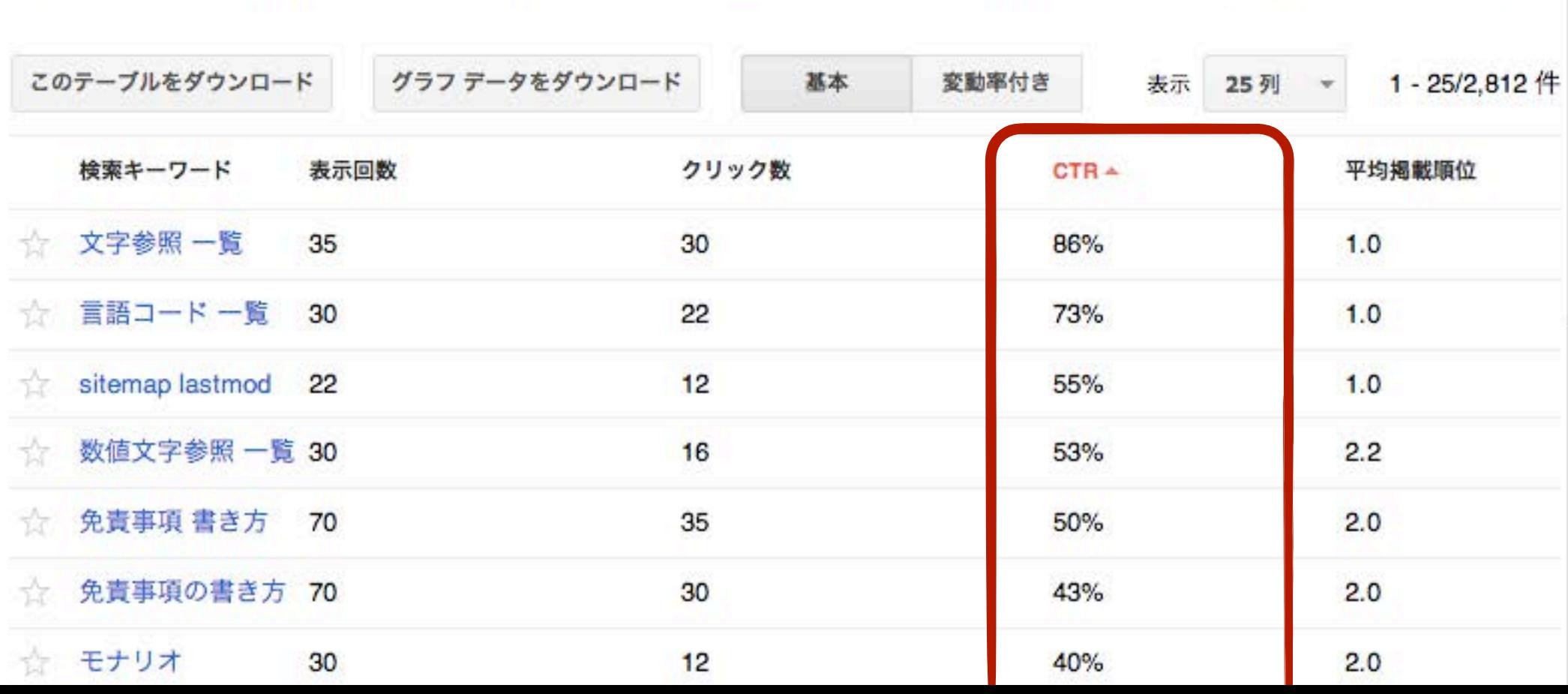

HTMLの改善

### 最適化 → HTMLの改善

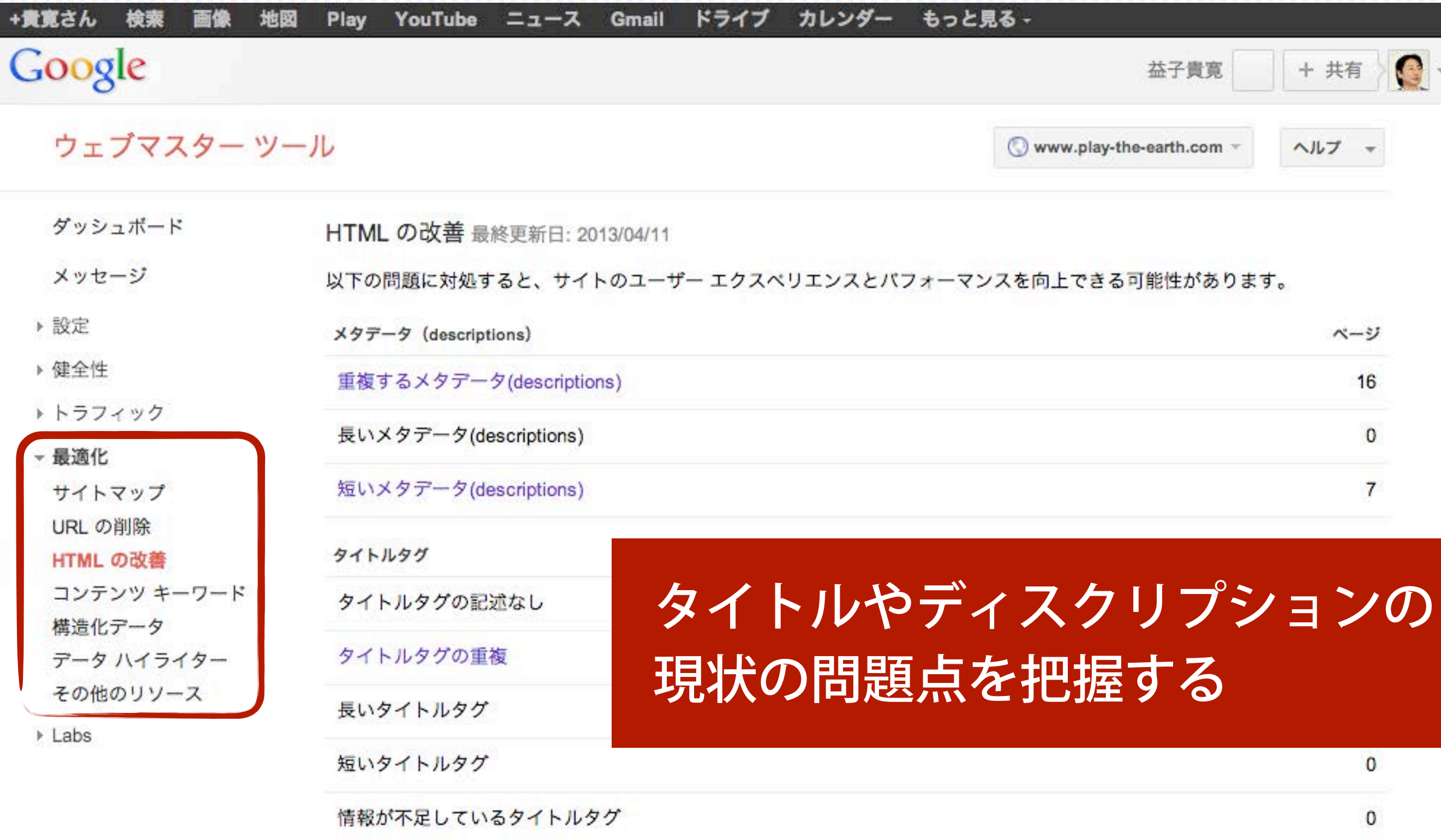

### 最適化 → HTMLの改善 → 短いメタデータ

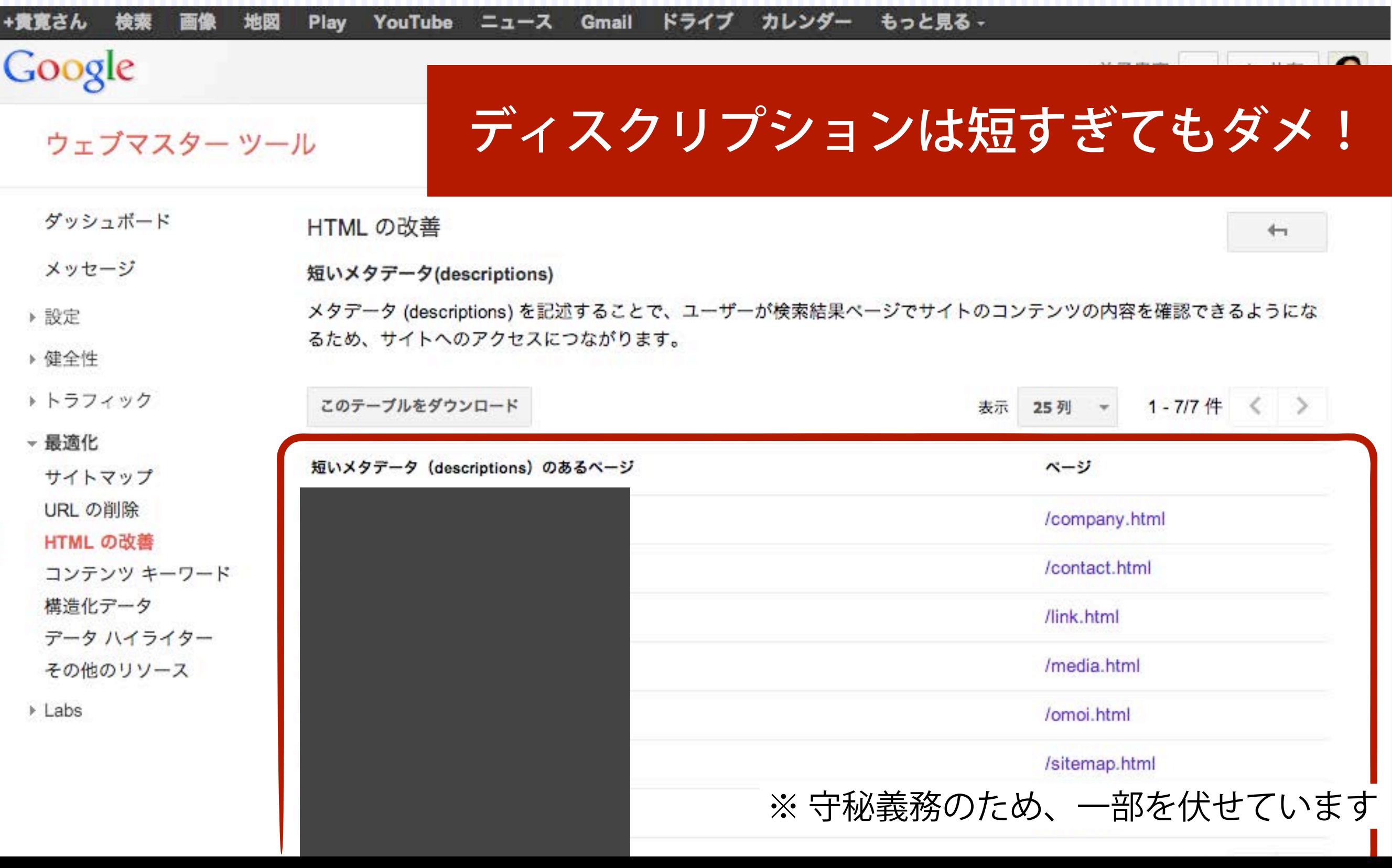

# もし ウェブマスター ツールを 設置していないなら

![](_page_33_Picture_0.jpeg)

#### ウェブマスター ツール

http://www.cybergarden.com/. の所有権を確認します。詳細

おすすめの方法 別の方法

推奨: HTML ファイルをアップロード

HTML ファイルをサイトにアップロードします。

1. この HTML 確認ファイル (googledd1cb695b1164264.html) をダウンロードします。

2. 確認ファイルを http://www.cybergarden.com/ にアップロードします。

3. ブラウザで http://www.cybergarden.com/googledd1cb695b1164264.html にアクセスして、アップロードが正しく行われたことを確認します。

4. 以下の [確認] をクリックします。

後で行

確認状態を維持するには、確認が完了しても HTML ファイルを削除しないでください。

瘤認

発行されるHTMLファイルをサーバのルートフォルダに アップするだけで設置できるので、 プロジェクト開始時にとにかく設置しておく (せめて1か月分のデータだけでも取得しておく)

# 4. Google アナリティクスの データを確認

# 現状のサイトの指標を ざっくりと把握しておく

![](_page_36_Figure_0.jpeg)

# 検索キーワードの暗号化 (not provided) に注意

![](_page_38_Picture_0.jpeg)

#### **[MarkeZineの記事](http://markezine.jp/article/detail/17124)**

<http://markezine.jp/article/detail/17124>

![](_page_39_Picture_0.jpeg)

#### **[MarkeZineの記事](http://markezine.jp/article/detail/17124)**

<http://markezine.jp/article/detail/17124>

## (not provided) 問題

![](_page_40_Picture_4.jpeg)

## 急激に増えている (not provided)

![](_page_41_Picture_11.jpeg)

2012年1月19日~2月18日(1年前) 2013年1月19日~2月18日

## では、どうするか

セオリーは

アクセス解析で、(not provided) からの 訪問が多いランディングページを確認し、 どのようなキーワードで訪問したかを類推する

Google アナリティクスの「カスタムレポート」で 設定しておくのもアリ

## ウェブマスター ツールではデータを提供

http://japa n.internet.c  $om/$ busnews/2 ← Facebookソーシャルプラグイン

V C 0

![](_page_43_Figure_2.jpeg)

ご存じのない方のために説明すると、米Googleは2011年10月に、米国版検索サイト (www.google.com)のSSL化 (暗号化)を進めていくことを発表した。同社はSSL化を進める理由と して今日の検索サービスは現在位置やソーシャルグラフなど多種多様なプライバシー情報と密接に連 携して検索結果を表示しているため、第三者による検索データ傍受を未然に阻止することが重要であ るなどと述べているが(参考:米Google、検索サービスのSSL接続を標準に)、この発表に対して世 界中の検索マーケッターから批判が相次いだ。

問題視されたのは、マーケティングデータとして重要な、ウェブ解析に記録されるキーワード情報 (検索キーワードリファラ)が取得できなくなる点だ。HTTPS通信によるGoogle検索サービスは、 検索結果のリンクをクリックした時にリファラURLからキーワード部分が削除されるために、解析レ ポートには記録が残らない。ただし、Google からの来訪であることは判別できるほか、Googleアナ リティクスでは該当キーワードは"not provided" と記録される。

SSL化による上記の影響は、暗号化されたGoogle検索サイトを利用して、かつ Googleアカウントに ログインしているユーザーが対象のため、すべてのキーワード情報が記録されなくなるわけではない が、一部が欠損するのはマーケッターにとって頭の痛い問題である。Googleは釈明として、ウェブ マスターツールから過去30日間の上位1000キーワードは提供していくと説明したが、これは解析で 取得できるデータ特性とは異なるので問題の解決になっているわけではない(ちなみにアドワーズ広 告については、広告主の効果測定を支援するという目的で引き続きキーワード情報は残る)。

Google検索のSSL化は米国で2010年11月頃から順次適用されていったほか、日本 (www.google.co.jp) でも今年 に検索の暗号化が適用されている。5月にはブラウザ・Firefoxから

#### **[SEM Rの記事\(2012年11月16日\)](http://www.sem-r.com/news-2012/20121116000000.html)** <http://www.sem-r.com/news-2012/20121116000000.html>

るなとと処ぺ(いるか(奓考<sub>・</sub>木GOOGIE、使楽サービスのSSL接続を慌準に)、この発表に対し(世 界中の検索マーケッターから批判が相次いだ。

問題視されたのは、マーケティングデータとして重要な、ウェブ解析に記録されるキーワード情報 (検索キーワードリファラ)が取得できなくなる点だ。HTTPS通信によるGoogle検索サービスは、 検索結果のリンクをクリックした時にリファラURLからキーワード部分が削除されるために、解析レ ポートには記録が残らない。ただし、Google からの来訪であることは判別できるほか、Googleアナ リティクスでは該当キーワードは"not provided"と記録される。

SSL化による上記の影響は、暗号化されたGoogle検索サイトを利用して、かつ Googleアカウントに ログインしているユーザーが対象のため、すべてのキーワード情報が記録されなくなるわけではない が、一部が欠損するのはマーケッターにとって頭の痛い問題である。Googleは釈明として、ウェブ マスターツールから過去30日間の上位1000キーワードは提供していくと説明したが、これは解析で 取得できるデータ特性とは異なるので問題の解決になっているわけではない(ちなみにアドワーズ広 告については、広告主の効果測定を支援するという目的で引き続きキーワード情報は残る)。

Google検索のSSL化は米国で2010年11月頃から順次適用されていったほか、日本 (www.google.co.jp) でも今年3月に検索の暗号化が適用されている。5月にはブラウザ・Firefoxから のGoogle検索が暗号化されている。このため、過去7ヶ月のGA解析レポートのキーワード情報に目 を通すと、not provided と記録されている数が徐々に増えているサイトもあるだろう。

さて話を戻すと、米Optify は2011年11月から今年10月までの11ヶ月間、424のB2Bサイトを訪問した 延べ170万人のユーザー、検索キーワードリファラとして720万あまりのキーワードを対象に、not provided の占める割合について分析した。

1. "(not provided)" rate up to 39% of organic visits

# 5. 新しいサイト設計の考案

#### タイトル、ディスクリプション、キーワードを きちんと決めておく

※ 守秘義務のため、非公開です

検索エンジン最適化に役立つ海外情報を投稿するSEOプログ

![](_page_47_Picture_1.jpeg)

#### **[海外SEO情報ブログの記事](http://goo.gl/4drkp)** <http://goo.gl/4drkp>

#### サイトの信用性を判断するための要素 10+9個

- プライバシーポリシー
- 物理的な住所
- フリーダイヤル
- コピーライト表記 (年が更新されているか)
- 情報開示方針
- 再配布方針
- About us (会社案内)
- 問合せページ
- 電話番号と住所、運営者の名前
- 本物であることを示す手がかりとなるページ(たとえば採用募集や返金・返品方針)
- こちらは内部SEO的な要素です。
	- SEO系のプラグインによって挿入されたHTMLのコメントやタグ
	- CMSが古いバージョンであることを示す<meta generator="">タグ
	- 特定の信頼性のあるサイトへの発リンク
	- "悪しき隣人"(スパムサイト)への発リンク
	- ページに共通のあり方やユニーク性
	- リンク切れの数
	- そぐわないタグ
	- ほかのサイトにはないオリジナルの画像
	- 中身のないアフィリエイトサイトに関係するJavaScriptやリンク

![](_page_48_Picture_21.jpeg)

### サイトの信用性を向上させる コンテンツをきちんと準備

根りない コンテ:  $SEO_1E$ 日本初 動画でSEOを SEOビジネス大学 ● SEOビジネス大

#### Google

Googleの広告をはじめまt ホームページの

URLを変更する場合

### ほぼこれしかない

.htaccessファイルで Redirect 301を設定する

Redirect 301 /category/file.html http:// example.com/modified-category/file.html

> 古いURLはルートからのパス 新しいURLはhttp://からはじまるパス

![](_page_51_Picture_0.jpeg)

### 重要ポイント

- 1. サイトの目的や役割の再検討 2. 現状のサイト設計の把握 3. Google ウェブマスター ツールのデータを確認 4. Google アナリティクスのデータを確認 ここ
	-

ここ

5. 新しいサイト設計の考案

# ありがとうございました

![](_page_53_Picture_1.jpeg)